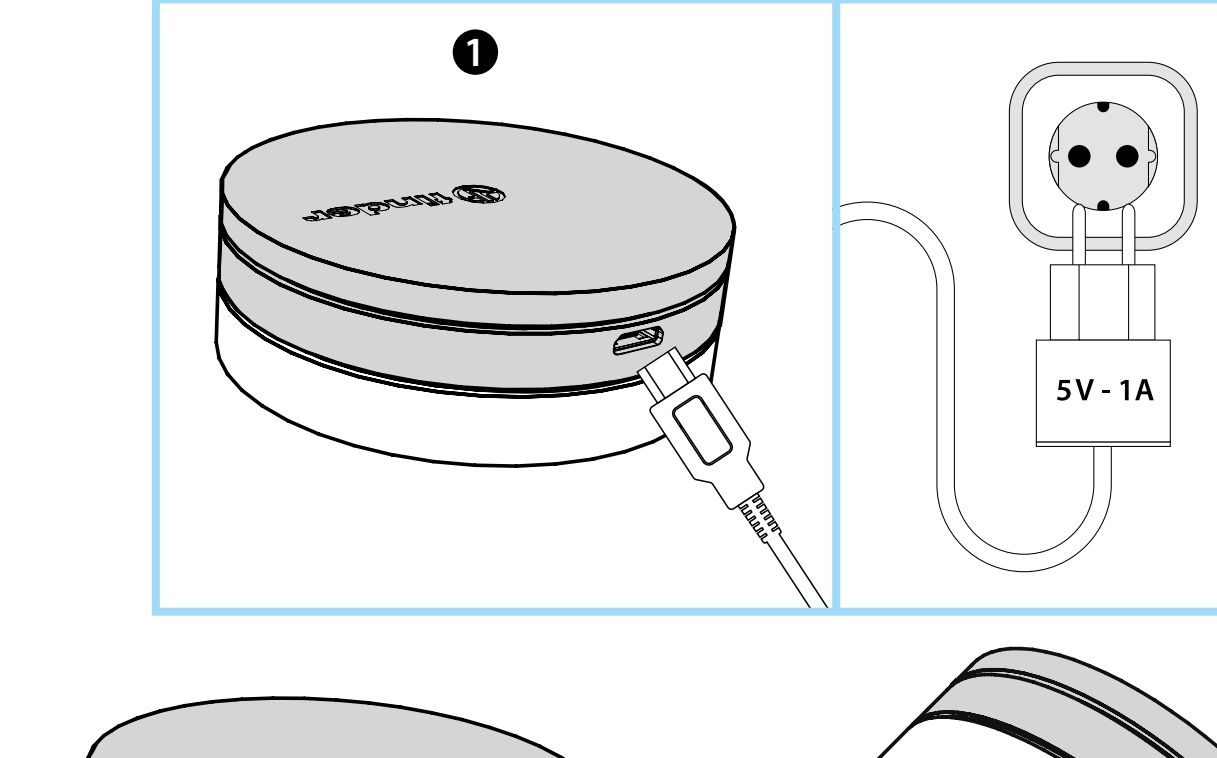

**2**

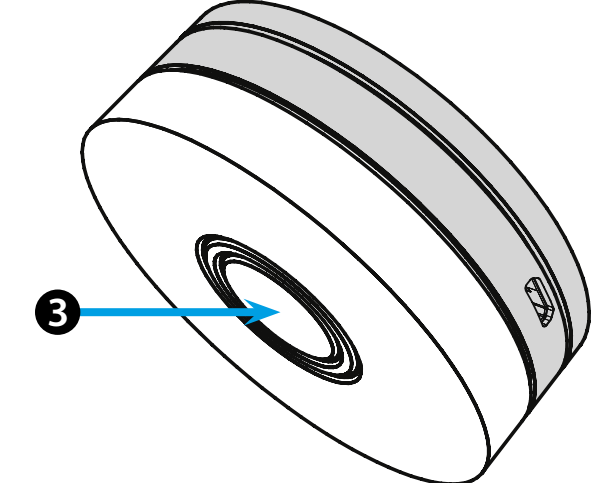

# **FRANCAIS**

### **1Y.GU.005 GATEWAY YESLY Wi-Fi 2.4 GHz**

## *<u>INSTALLATION</u>*

Connecter la prise Micro USB au Gateway et l'alimentation au réseau électrique.

Après l'allumage, la base lumineuse du Gateway clignotera avec une variation de la lumière blanche qui signifie : en attente de configuration. Utiliser l'application Finder YESLY pour la configuration du Gateway **uniquement après avoir créé une installation avec l'application Finder Toolbox**. Pour plus d'information vous pouvez consulter le site: yesly.life/setup-gateway

# **BASE LUMINEUSE LED BLANCHE 123**

- **Clignotante avec variation lumineuse**: en attente de configuration - **Fixe**: connexion établie avec le Wifi et le Cloud Finder

- **2 clignotements**: connecté au réseau Wifi uniquement - Aucune connexion au Cloud Finder (connexion internet inactive)

- **3 clignotements**: Aucune connexion au réseau Wifi ni au Cloud Finder (connexion internet inactive)

#### **LED BLEUE**

**Clignotement**: envoi de commandes aux appareils **LED ROUGE**

**Fixe**: connexion directe entre le smartphone et le GATEWAY (via WLAN avec l'application Finder YESLY)

# **REGLAGE DU GATEWAY**

Pour changer l'intensité lumineuse de la base du GATEWAY: - 1 appui sur le bouton : intensité lumineuse faible

- 2 appuis sur le bouton : intensité lumineuse moyennement faible
- 3 appuis sur le bouton : intensité lumineuse moyennement forte

- 4 appuis sur le bouton : intensité lumineuse forte

### **RESET**

Appuyer sur le bouton pendant plus de 10 secondes pour effectuer une réinitialisation aux paramètres d'usine

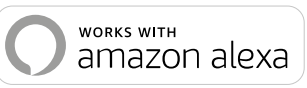

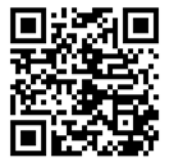

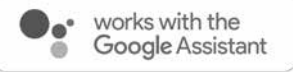

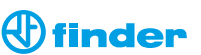

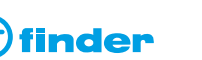

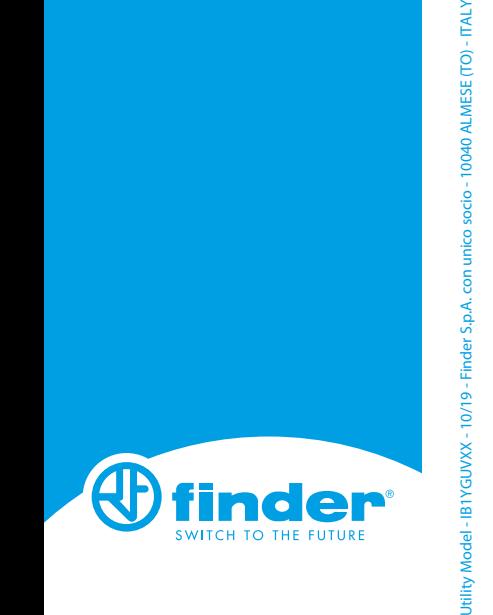

**1Y.GU.005**